## **Indstilling af hvidbalancen**

Du kan indstille farvenuancen, så den passer til lyskilden.

1 Tryk "MENU".

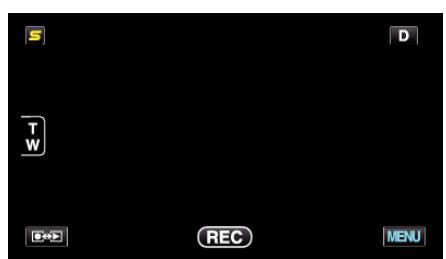

2 Tryk "WHITE BALANCE".

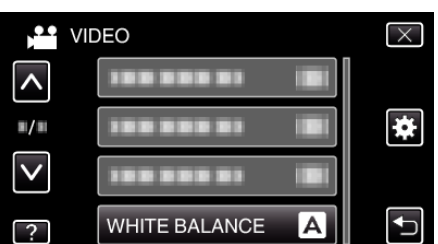

- 0 Tryk på ∧ eller ∨ for at flytte op eller ned for flere valg.
- $\bullet$  Tryk  $\times$  for at gå ud af menuen.
- Tryk **t**or at vende tilbage til den foregående skærm.
- *3* Tryk på det relevante indspilningsmiljø.

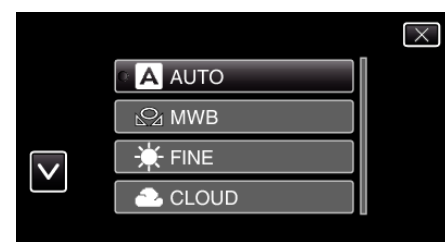

0 Tryk på ∧ eller ∨ for at flytte markøren.

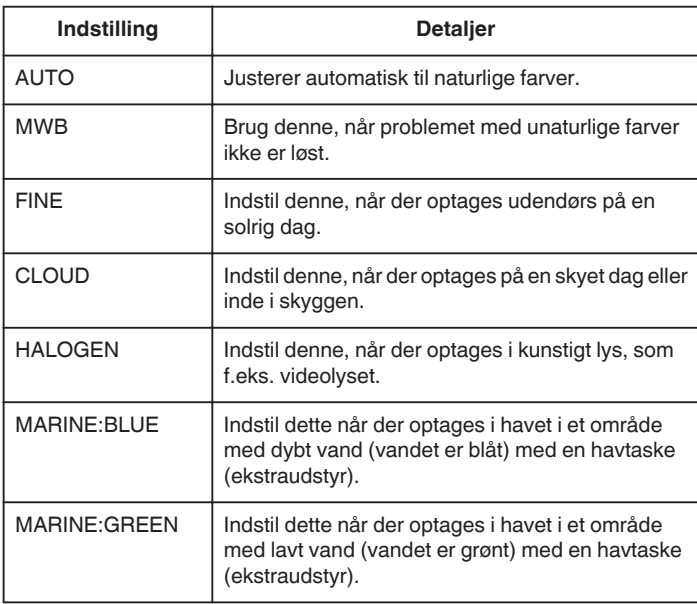

## **Brug af MWB**

- *1* Hold et ark almindeligt hvidt papir foran linsen, så det hvide papir fylder hele skærmen.
- 2 Tryk "MWB" og bliv ved med at berøre den mens ikonet kommer til syne og blinker.
- **3** Hold op med at berøre når menuen forsvinder, og  $\Omega$  lyser.

**BEMÆRK :** 

• Indstillingen bliver ikke ændret hvis der trykkes for hurtigt på "MWB" (i mindre end 1 sekund).